# **FaconServer ActiveX** 程式介面定義

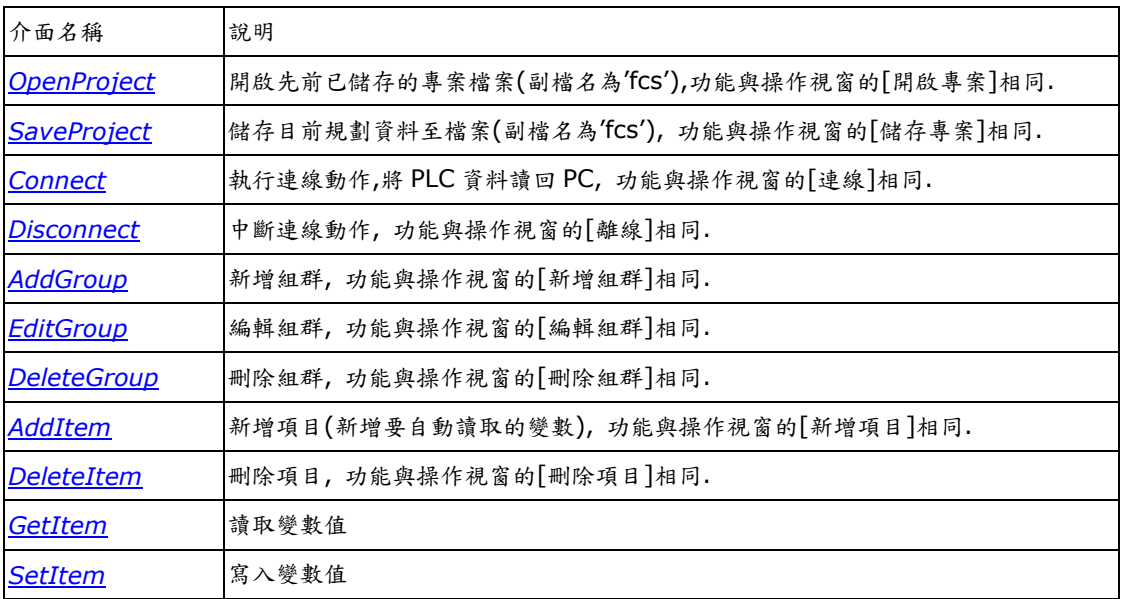

# <span id="page-1-0"></span>**OpenProject**

執行開啟專案的動作,開啟已存在編輯完成的專案檔案,搭配 Connect 函式,FaconServer 會依照專案內所 設定的連線裝置,控制器,組群及項目,作資料讀取或寫入的服務.

```
HRESULT _stdcall OpenProject(<br>BSTR filename // \#
                                       BSTR filename //專案檔案名稱
 );
```
# 參數

*filename* 

[In] 欲開啟專案的檔案名稱.

#### 傳回值

如果函式完成,會傳回 S\_OK

如果函式失敗,會傳回 S\_FALSE.

# 備註

FaconServer 在讀取 PLC 資料前,必須先建立專案檔案.

### 相關函式

[SaveProject,](#page-2-0)[Connect,](#page-3-0)[Disconnect](#page-4-0).

# <span id="page-2-0"></span>**SaveProject**

執行儲存專案的動作,將已開啟的專案儲存至檔案.

HRESULT \_stdcall SaveProject( BSTR *filename* //專案檔案名稱  $)$ ;

# 參數

*filename* 

[In] 欲儲存專案的檔案名稱.

### 傳回值

如果函式完成,會傳回 S\_OK

如果函式失敗,會傳回 S\_FALSE.

# 備註

儲存專案前,必須先開新專案或開啟專案.

### 相關函式

[OpenProject](#page-1-0), Connect, Disconnect.

# <span id="page-3-0"></span>**Connect**

執行連線的動作,開始做資料讀取或寫入的服務.

HRESULT \_stdcall Connect();

# 參數

無

# 傳回值

如果函式完成,會傳回 S\_OK

如果函式失敗,會傳回 S\_FALSE.

### 備註

FaconServer 在連線之前,必須先建立專案檔案.

### 相關函式

[OpenProject](#page-1-0), SaveProject, Disconnect.

# <span id="page-4-0"></span>**Disconnect**

執行離線的動作,停止做資料讀取或寫入的服務.

HRESULT \_stdcall Disconnect();

# 參數

無

# 傳回值

如果函式完成,會傳回 S\_OK

如果函式失敗,會傳回 S\_FALSE.

# 備註

FaconServer 必須在連線的狀態下,才能執行離線動作.

# 相關函式

[OpenProject](#page-1-0), SaveProject, Connect.

# <span id="page-5-0"></span>**AddGroup**

執行新增組群的動作,新增加一個組群,方便管理讀取變數項目.

```
HRESULT _stdcall AddGroup(
```

```
BSTR path, //新增組群在專案中,所在的路徑
BSTR groupname, //組群的名稱
byte priority, //組群更新速度的優先權
byte enabled //組群更新動作致能或除能
);
```
#### 參數

```
path
```
[In] 欲新增組群的路徑.

*groupname* 

[In] 欲新增組群的名稱.

*priority* 

[In] 欲新增組群的更新速度的優先權.

0 表示優先權為最高,1 表示優先權為中等,2 表示優先權為最低.

*enabled* 

[In] 欲新增組群的致能旗標.

0 表示除能,1 表示致能.

### 傳回值

如果函式完成,會傳回 S\_OK

如果函式失敗,會傳回 S\_FALSE.

#### 備註

組群路徑表示:當要新增"Group1"組群到連線裝置[Chennel0]及控制器[Station1]時,組群路徑等於 "Chennel0.Station1", 連線裝置名稱與控制器名稱中間加入逗號.

#### 相關函式

[OpenProject](#page-1-0)[,SaveProject](#page-2-0)[,EditGroup](#page-6-0)[,DeleteGroup](#page-7-0)[,AddItem](#page-8-0)[,DeleteItem.](#page-9-0)

# <span id="page-6-0"></span>**EditGroup**

執行編輯組群的動作,編輯組群屬性,方便管理讀取變數更新速度.

```
HRESULT _stdcall EditGroup(
```

```
BSTR path, //編輯組群在專案中,所在的路徑
BSTR groupname, //編輯組群的名稱
byte priority, //編輯組群更新速度的優先權
byte enabled //編輯組群更新動作致能或除能
```
);

#### 參數

```
path
```
[In] 欲編輯組群的路徑.

*groupname* 

[In] 欲編輯組群的名稱.

*priority* 

[In] 欲編輯組群的更新速度的優先權.

0 表示優先權為最高,1 表示優先權為中等,2 表示優先權為最低.

*enabled* 

[In] 欲編輯組群的致能旗標.

0 表示除能,1 表示致能.

### 傳回值

如果函式完成,會傳回 S\_OK

如果函式失敗,會傳回 S\_FALSE.

#### 備註

組群路徑表示:當要編輯連線裝置[Chennel0]及控制器[Station1]及組群["Group1"]時,組群路徑等 於"Chennel0.Station1", 連線裝置名稱與控制器名稱中間加入逗號.

#### 相關函式

[OpenProject](#page-1-0)[,SaveProject](#page-2-0)[,AddGroup](#page-5-0)[,DeleteGroup](#page-7-0)[,AddItem](#page-8-0)[,DeleteItem.](#page-9-0)

# <span id="page-7-0"></span>**DeleteGroup**

執行刪除組群的動作,將不再使用的組群刪除,方便組群管理.

```
HRESULT _stdcall DeleteGroup( 
  BSTR path, //刪除組群在專案中,所在的路徑
  BSTR groupname, //刪除組群的名稱
);
```
# 參數

*path* 

```
[In] 欲刪除組群的路徑.
```
*groupname* 

[In] 欲刪除組群的名稱.

#### 傳回值

如果函式完成,會傳回 S\_OK

如果函式失敗,會傳回 S\_FALSE.

#### 備註

執行刪除組群時, 組群內部所有的變數項目,也會一併刪除.

組群路徑表示:當要刪除連線裝置[Chennel0]及控制器[Station1]及組群["Group1"]時,組群路徑等

於"Chennel0.Station1", 連線裝置名稱與控制器名稱中間加入逗號.

#### 相關函式

[OpenProject](#page-1-0)[,SaveProject](#page-2-0)[,AddGroup](#page-5-0)[,EditGroup](#page-6-0),[AddItem](#page-8-0),[DeleteItem](#page-9-0).

# <span id="page-8-0"></span>**AddItem**

執行新增項目的動作,將需要讀取的變數項目加入組群.

```
HRESULT _stdcall AddItem( 
  BSTR path, //新增項目在專案中,所在的路徑
  BSTR itemname, //新增項目的變數名稱
);
```
# 參數

*path* 

```
[In] 欲新增項目的路徑.
```
*itemname* 

[In] 欲新增項目的變數名稱.

#### 傳回值

如果函式完成,會傳回 S\_OK

如果函式失敗,會傳回 S\_FALSE.

#### 備註

項目路徑表示:當要新增"R0"變數項目到連線裝置[Chennel0]及控制器[Station1]及組群["Group1"] 時,項目路徑等於"Chennel0.Station1.Group1", 各階層名稱中間加入逗號. 新增項目名稱可以單一項目或複合項目,例如"R0"或"R0,R2,M0-M7".

#### 相關函式

[AddGroup](#page-5-0)[,EditGroup](#page-6-0)[,DeleteGroup](#page-7-0)[,DeleteItem.](#page-9-0)

# <span id="page-9-0"></span>**DeleteItem**

執行刪除項目的動作,將不需要的變數項目從組群移出.

```
HRESULT _stdcall DeleteItem( 
  BSTR path, //刪除項目在專案中,所在的路徑
  BSTR itemname, //刪除項目的變數名稱
);
```
# 參數

*path* 

```
[In] 欲刪除項目的路徑.
```
*itemname* 

[In] 欲刪除項目的變數名稱.

### 傳回值

如果函式完成,會傳回 S\_OK

如果函式失敗,會傳回 S\_FALSE.

### 備註

項目路徑表示:當要刪除在連線裝置[Chennel0]及控制器[Station1]及組群["Group1"]內"R0"變數 項目時,項目路徑等於"Chennel0.Station1.Group1", 各階層名稱中間加入逗號.

### 相關函式

[AddGroup](#page-5-0)[,EditGroup](#page-6-0)[,DeleteGroup](#page-7-0)[,AddItem](#page-8-0).

### <span id="page-10-0"></span>**GetItem**

執行讀取項目的動作,直接讀取變數值.

```
HRESULT _stdcall GetItem( 
 BSTR path, //讀取項目在專案中,所在的路徑
  BSTR itemname, //讀取項目的變數名稱
  VARIANT* value //讀取項目的變數存放位置
```
 $)$ ;

# 參數

```
path
```
[In] 欲讀取項目的路徑.

*itemname* 

[In] 欲讀取項目的變數名稱.

*value* 

[out, retval] 欲讀取項目的變數所存放位置

#### 傳回值

如果函式完成,會傳回 S\_OK

如果函式失敗,會傳回 S\_FALSE.

# 備註

項目路徑表示:當要讀取在連線裝置[Chennel0]及控制器[Station1]及組群["Group1"]內"R0"變數 項目時,項目路徑等於"Chennel0.Station1.Group1", 各階層名稱中間加入逗號.

#### 相關函式

[AddItem,](#page-8-0) [DeleteItem,](#page-9-0) [SetItem](#page-11-0).

# <span id="page-11-0"></span>**SetItem**

執行寫入項目的動作,直接寫入變數值.

```
HRESULT _stdcall GetItem( 
 BSTR path, //寫入項目在專案中,所在的路徑
 BSTR itemname, //寫入項目變數的名稱
 BSTR value //寫入項目變數的資料
```
 $)$ ;

# 參數

*path* 

[In] 欲寫入項目的路徑.

*itemname* 

[In] 欲寫入項目的變數名稱.

*value* 

[In] 欲寫入項目變數的資料

#### 傳回值

如果函式完成,會傳回 S\_OK

如果函式失敗,會傳回 S\_FALSE.

# 備註

項目路徑表示:當要寫入在連線裝置[Chennel0]及控制器[Station1]及組群["Group1"]內"R0"變數 項目時,項目路徑等於"Chennel0.Station1.Group1", 各階層名稱中間加入逗號.

#### 相關函式

[AddItem,](#page-8-0)[DeleteItem,](#page-9-0)[GetItem](#page-10-0).

附錄一.

VB 範例

說明: 程式啟動時,自動啟動 FaconServer ActiveX Server,並載入已完成設定的檔案(D:\Demo.fcs)後,並執行 連線動作. 連線時,設定一個定時器固定一段時間讀取 R0 的資料顯示在程式的標題. 程式結束時,程式會自動關閉並釋放 FaconServer ActiveX Server. Dim server As Object |定義 FaconServer 物件

```
Private Sub Form_Load() 
 Set server = CreateObject("FaconSvr.FaconServer")   '建立 FaconServer 物件
 server.OpenProject ("D:\DEMO.fcs") | | 開啟已編輯完成專案檔案(D:\Demo.fcs)
  ConnectBtn_Click 
End Sub 
Private Sub ConnectBtn_Click() 
 server.Connect – The Connect - FaconServer 執行連線動作,將 PLC 資料讀回 PC
  Timer1.Enabled = True '設定顯示變數計時器
End Sub 
Private Sub DisconnectBtn_Click() 
 Timer1.Enabled = False The Manual State of Automobile 1.5
 server.Disconnect \qquad \qquad 'FaconServer 停止連線動作
End Sub 
Private Sub Timer1_Timer() 
 Label1.Caption = server.GetItem("Chennel0.Station0.Group0", "R0")    '讀取變數 R0 數值
 If server.GetItem("Chennel0.Station0.Group0", "M1922") > 0 Then '讀取接點 M1922 數值
    Shape1.FillColor = &HFF& 
  Else 
    Shape1.FillColor = &HFF00& 
  End If 
End Sub 
Private Sub AddGroup_Click() 
 a = server.AddGroup("Chennel0.Station0", "Group1", 0, 1)
                                 '新增 Chennel0.Station0 的 Group1 群組 優先權:高 致能
  a = server.AddItem("Chennel0.Station0.Group1", "R0-R10") 
                                 '新增 Chennel0.Station0.Group1 項目 R0 到 R10. 
End Sub 
Private Sub DeleteGroup_Click() 
  a = server.DeleteGroup("Chennel0.Station0", "Group1") 
                                 '刪除 Chennel0.Station0 的 Group1 群組
End Sub 
Private Sub AddItem_Click() 
  a = server.AddItem("Chennel0.Station0.Group0", "R1-R5,R8,M1922") 
                                 '新增 Chennel0.Station0.Group1 項目 R1 到 R5 及 R8,M1922. 
End Sub 
Private Sub DeleteItem_Click() 
  a = server.DeleteItem("Chennel0.Station0.Group0", "R1") 
                                 '刪除 Chennel0.Station0.Group1 項目 R1. 
End Sub 
Private Sub ItemWrite_Click() 
 a = server.SetItem("Chennel0.Station0.Group0", "R0", 100)  '將變數 R0 寫入數值 100
End Sub
```

```
附錄二. 
IDL 定義
\lceil uuid(39EC6DB2-DE51-4843-8629-5BA95C57C192), 
   version(1.0), 
   helpstring("FaconSvr Library") 
\bf{l}library FaconSvr 
{ 
   importlib("stdole2.tlb"); 
   importlib("stdvcl40.dll"); 
   [ 
     uuid(E33C7B53-90BB-41E9-88E5-3DD8D485E95B), 
     version(1.18), 
     helpstring("Dispatch interface for FaconServer Object"), 
     dual, 
     oleautomation 
   ] 
    interface IFaconServer: IDispatch 
   { 
    \lceil id(0x00000001) 
     ] 
     HRESULT _stdcall OpenProject([in] BSTR filename ); 
\blacksquare id(0x00000002) 
 ] 
    HRESULT stdcall SaveProject([in] BSTR filename );
\blacksquare id(0x00000003) 
     ] 
    HRESULT stdcall Connect( void );
\blacksquare id(0x00000004) 
     ] 
     HRESULT _stdcall Disconnect( void ); 
\blacksquare id(0x00000005) 
     ] 
     HRESULT _stdcall AddGroup([in] BSTR path, [in] BSTR groupname, [in] byte priority, [in] byte 
enabled ); 
    \sqrt{ } id(0x00000006) 
     ] 
     HRESULT _stdcall EditGroup([in] BSTR path, [in] BSTR groupname, [in] byte priority, [in] byte 
enabled ); 
    \blacksquare id(0x00000007) 
     ] 
     HRESULT _stdcall DeleteGroup([in] BSTR path, [in] BSTR groupname ); 
    \overline{\phantom{a}} id(0x00000008) 
     ] 
     HRESULT _stdcall AddItem([in] BSTR path, [in] BSTR itemname ); 
\blacksquare id(0x00000009) 
 ] 
    HRESULT stdcall DeleteItem([in] BSTR path, [in] BSTR itemname );
\blacksquare id(0x0000000A) 
     ] 
    HRESULT _stdcall GetItem([in] BSTR path, [in] BSTR itemname, [out, retval] VARIANT * value );
\blacksquare id(0x0000000B) 
     ] 
    HRESULT _stdcall SetItem([in] BSTR path, [in] BSTR itemname, [in] BSTR value );
   };
```

```
\lbrack uuid(6FC145E9-A43F-4A71-89B5-9D7284540D5B), 
 version(1.7), 
 helpstring("Events interface for FaconServer Object") 
  ] 
   dispinterface IFaconServerEvents 
  { 
    properties: 
    methods: 
  }; 
 \overline{a} uuid(56A9ADF8-604D-40B7-A696-990FCFAD1E46), 
 version(1.0), 
 helpstring("FaconServer Object") 
  ] 
  coclass FaconServer 
  { 
 [default] interface IFaconServer; 
 [default, source] dispinterface IFaconServerEvents; 
 \};
```
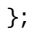